*Part XX: Uninstalling Informix*

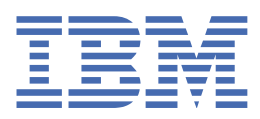

**© Copyright IBM Corp. 2021.** US Government Users Restricted Rights - Use, duplication or disclosure restricted by GSA ADP Schedule Contract with IBM Corp.

## **Tables of Contents**

**Part XX: [Uninstalling](#page-3-0) Informix** <sup>1</sup>

## <span id="page-3-0"></span>**Uninstalling Informix**

A project administrator can uninstall the Informix server from a Red Hat® OpenShift® cluster.

To complete this task, you must be an administrator of the project (namespace) where Informix is installed.

Before you uninstall , ensure that the machine from which you will run the commands meets the following requirements:

- Can connect to the cluster.
- Has the Red Hat OpenShift command line interface (oc).
- 1. From your installation node, Log in to your Red Hat OpenShift cluster as a project administrator:

```
oc login OpenShift_URL:port
```
2. Retrieve all objects of the type Informix and then delete them:

```
oc get Informix
oc delete informix [servername]
```
Where *servername* is the value given to the named Informix object.

The Informix instance has now been removed from the Red Hat OpenShift cluster.

Copyright© 2020 HCL [Technologies](https://www.hcltech.com/) Limited